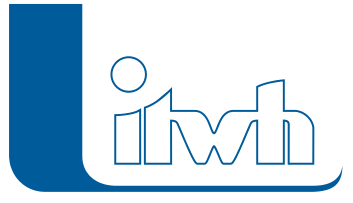

Institut für technisch-wissenschaftliche Hydrologie GmbH HANNOVER | DRESDEN | FLENSBURG | NÜRNBERG

# **KO** Release Notes

## **KOSTRA-DWD 2000 Version 2.2**

### Die Neuheiten von KOSTRA-DWD 2.2 werden nachfolgend beschrieben:

#### Unterstützung der DIN 1986-100; neues Ausgabeformat

Die überarbeitete DIN 1986-100 "Entwässerungsanlagen für Gebäude und Grundstücke – Teil 100: Bestimmungen in Verbindung mit DIN EN 752 und DIN EN 12056" liegt seit Mai 2008 vor. Die DIN fordert für den Überflutungsnachweis und die Bemessung von Regenrückhalteräumen die Verwendung von Regenspenden der oberen Bereichsgrenze des gewählten KOSTRARasterfeldes. KOSTRA-DWD 2000 ermöglicht ab Version 2.2 die direkte Anzeige entsprechender Werte und die Ausgabe der Datensätze über ein spezielles ExportDateiformat (\*.KDG). Die itwh-Programme ATVA138.XLS (ab Version 7.2) und GRUNDSTÜCK.XLS (ab Version 1.2) verfügen über eine neue Importschnittstelle, die Regendaten in diesem Format einlesen kann.

#### Unterstützung von UTM-Koordinateneingabe

Für die Zielfestlegung über Koordinaten stehen jetzt 4 Möglichkeiten zur Verfügung. Alternativ zur Vorgabe von Raster-Koordinaten (Zeilen und Spalten), Gauß-Krüger-Koordinaten und geografischen Koordinaten (Längen- und Breitengrad) kann die Zielfestlegung jetzt auch über UTM-Koordinaten nach ETRS89 erfolgen.

#### Unterstützung von Windows Vista und Windows 7

Unter Windows Vista und Windows 7 haben sich Verzeichnisstrukturen, insbesondere aber Benutzerrechte gegenüber früheren Windows-Betriebssystemen geändert. KOSTRA-DWD 2000, Version 2.2 unterstützt erstmalig die Lizenzierung unter Windows Vista und Windows 7, ist aber nach wie vor auch unter Windows XP lauffähig.

#### Neuer Lizenzassistent

In Version 2.2 ist der neue itwh-Lizenzassistent eingebaut. Der Lizenzassistent unterstützt den Anwender bei der Anforderung und Aktivierung einer Lizenzdatei. Dabei führt er verschiedene Arbeitsschritte automatisch aus. Der Lizenzassistent wird direkt aus dem Programm-Menü gestartet und verfügt über eine eigene Online-Hilfe.

#### Verschiedenes

- Bei der Ortsnamenauswahl wird der Ort direkt bei den ersten übereinstimmenden Buchstaben angezeigt (kann unter [Optionen] konfiguriert werden).
- Bei Änderung der Koordinaten wird das Ziel sofern gültige Werte eingegeben wurden direkt versetzt (kann unter [Optionen] konfiguriert werden).
- Es erfolgt keine Anzeige der Koordinaten in der unteren Anzeigeleiste, wenn die Maus die Karte

Seite 1 von 2 • Stand: Mittwoch, 28 Mai 2025 21:34:59

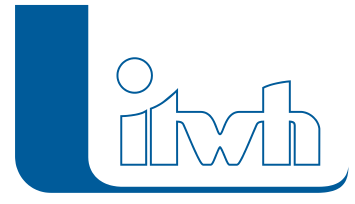

Institut für technisch-wissenschaftliche Hydrologie GmbH HANNOVER | DRESDEN | FLENSBURG | NÜRNBERG

verlässt.